<span id="page-0-0"></span>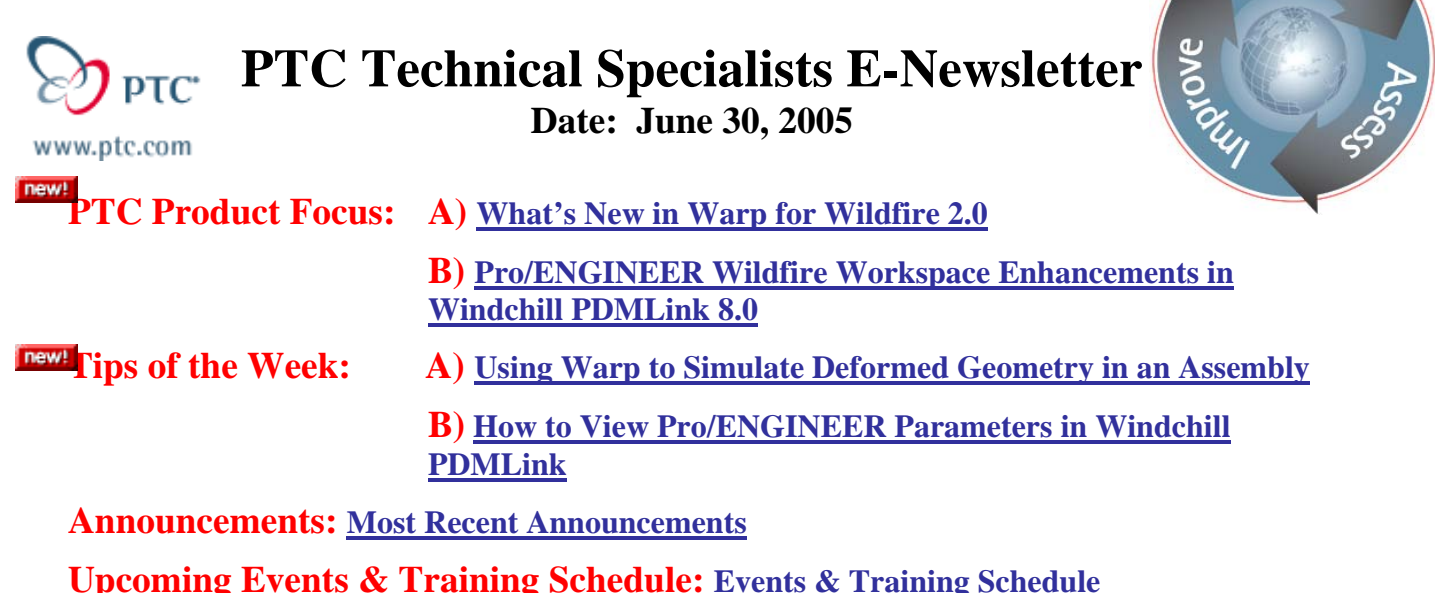

# **PTC Product Focus**

# **What's New in Warp for Wildfire 2.0**

[Click Here To View](http://members.shaw.ca/jpeng/newsletter/PTC_Technical_Specialists_E-Newsletter_6-30-2005_A.pdf)

[Back To Top](#page-0-0)

**PTC Product Focus** 

**Pro/ENGINEER Wildfire Workspace Enhancements in Windchill PDMLink 8.0** 

The release of Windchill PDMLink 8.0 brings Pro/ENGINEER Wildfire users many helpful enhancements. Customers who manage their Pro/ENGINEER data within Windchill PDMLink will be very excited by the performance and productivity gains that Windchill PDMLink 8.0 enables. In general, the usability of the Workspace has been greatly improved.

Although there are many exciting new features, three of the key items which have been improved or added to the Pro/ENGINEER Workspace for Windchill PDMLink 8.0 are:

- Workspace User Interface Improvements
- Set Location Tool
- Table Views

Let's take a closer look at each of these important additions to the workspace.

Learn

### **Workspace User Interface Improvements**

Windchill PDMLink 8.0 brings us a Pro/ENGINEER Workspace has been updated to improve usability for the engineer. Some of the major enhancements include:

- Maximize the number of rows of data to view in the workspace
	- o Header alignment & scrolling issues have been addressed.
	- o The number of rows displayed is now dynamically calculated based on the height of the page.
- Improve the display of object status
	- o Improve status icon visibility (new columns for status icons)
	- o Ability to sort columns on status
- Advanced table features optimize table width and reduces horizontal scrolling
- Maintains views when exiting & returning to the workspace

All of these items help to enable a very user friendly workspace experience.

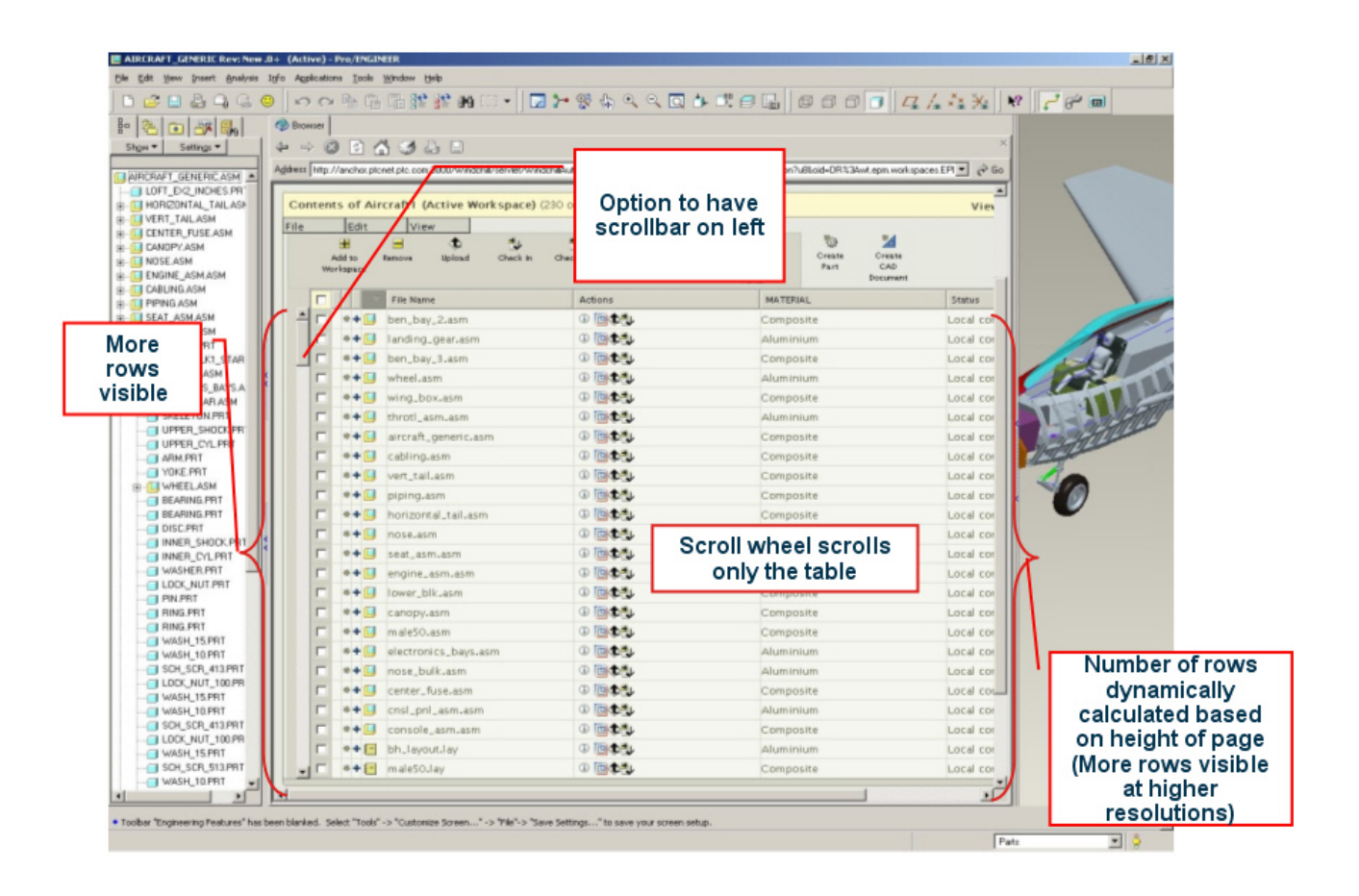

### **Set Location Tool**

Setting the location of an object, or multiple objects, just got easier with Windchill 8.0. The new "Set Location Tool" provides an easy way for the user to set the location for:

- Data in the Workspace
- Data to be Checked In / Uploaded
- Data to be Moved to a New Container (Library or Product)

Users can simply choose to Edit Properties for a part or assembly, and then select the objects they wish to set the location of.

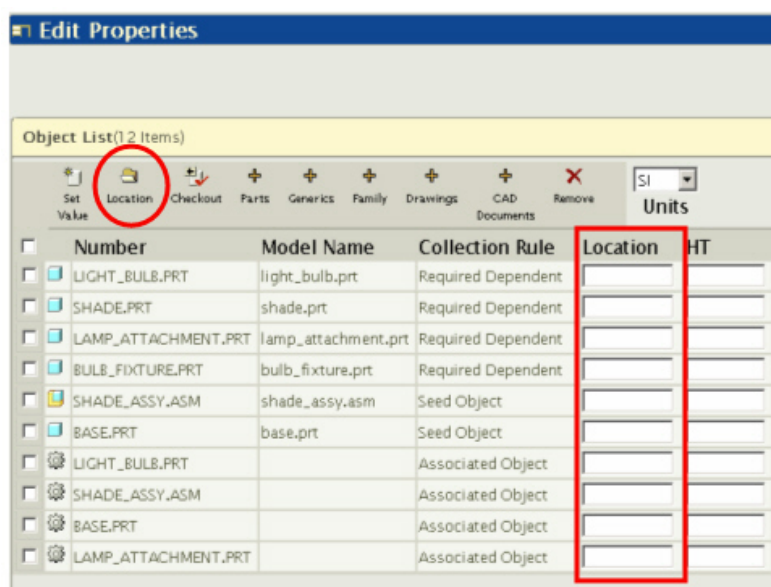

The new Set Location Window then allows users to finish the job, and select the desired Library, Product, and/or Folder for the new location..

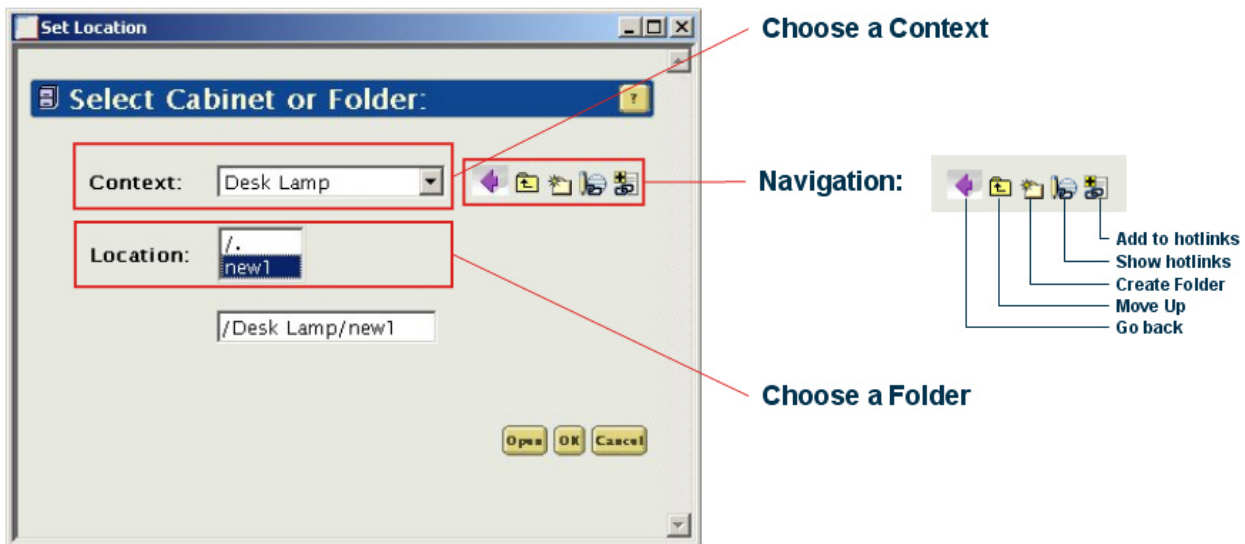

### **Table Views**

Windchill PDMLink 8.0 introduces the ability to set user defined Table Views within the workspace. Users can now create custom views in their workspace, such that important information is displayed within the table. Some of the new functionality includes:

- Ability to control visibility of columns (hide/show)
- Ability to display soft attributes in columns
- Ability to set the order of columns
- Ability to create, save & toggle between table views

Users can choose to display a saved view or create a new one:

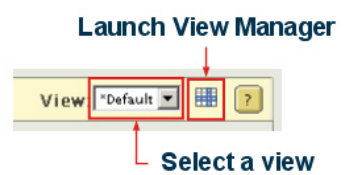

If you choose to launch the view manager, you will have the ability to create, delete, and manage the table views. Creating a new table view is easy, and the Table View Creation Wizard steps the user through the necessary steps. Creating a new view is a 3 step process which the wizard guides you through: 1. Set the View Name, 2. Set the View Columns, and 3. Set any Attribute Filters that you wish to use. Here's an image of Step 2, choosing the Attributes and Columns to be displayed:

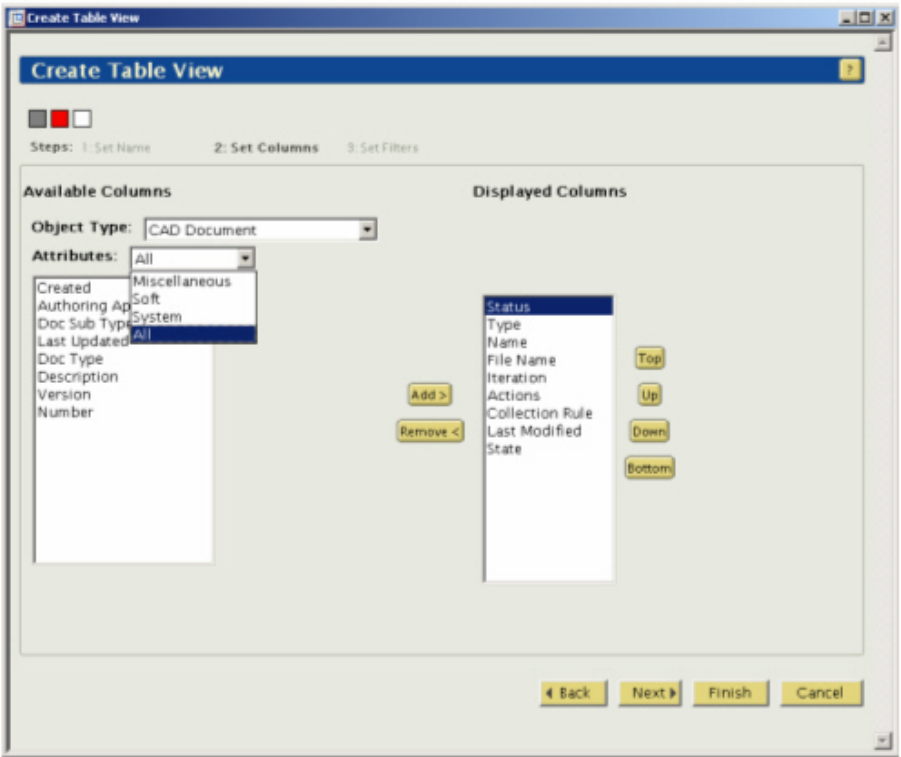

Using the Pro/ENGINEER Wildfire Workspace in Windchill PDMLink 8.0 has never been easier!

## **Tips of the Week**

# <span id="page-4-0"></span>**Using Warp to Simulate Deformed Geometry in an Assembly**

### [Click Here To View](http://members.shaw.ca/jpeng/newsletter/PTC_Technical_Specialists_E-Newsletter_6-30-2005_A.pdf)

# [Back To Top](#page-0-0)

## **Tips of the Week**

## **How to View Pro/ENGINEER Parameters in Windchill PDMLink**

It is very easy to setup your Windchill PDMLink environment to allow users to view specific Pro/ENGINEER parameters for parts and assemblies. When properly configured, the chosen parameters will be displayed on the part details page within PDMLink. This "setup" is quite simple and is called "Mapping IBA's", where IBA stands for Instance Based Attribute. Basically, Pro/ENGINEER Parameters are mapped to Windchill Attributes. Thus, part/assembly parameters are recognized by the Windchill system and displayed accordingly.

### **How to Map Pro/ENGINEER Parameters to Attributes in PDMLink**

Mapping Pro/E parameters to Windchill IBA's is very easy. Just follow these simple steps:

- 1. Make sure the parameters you wish to appear in Windchill are **designated** in Pro/ENGINEER.
- 2. In Windchill PDMLink, login as a user with Administrative privileges (such as wcadmin) and navigate to Site → Utilities → Attribute Definition Manager.
- 3. Create an Organizer (such as "Parts" in the image) to store your Attributes.

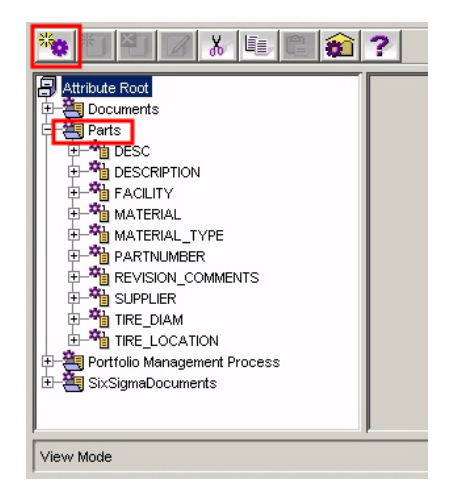

4. Within the Organizer, Create a new Attribute. Choose the "Type" of attribute you wish to add (String, Boolean, Date & Time, etc.). Also, ensure that you use capital letters for the name for Pro/E parameters that are in capitalized. Click OK

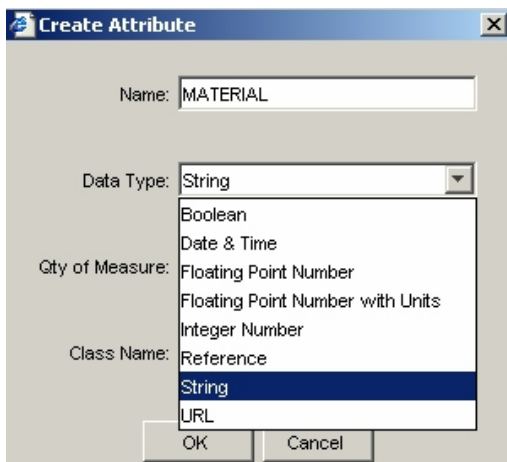

5. Save the new Attribute.

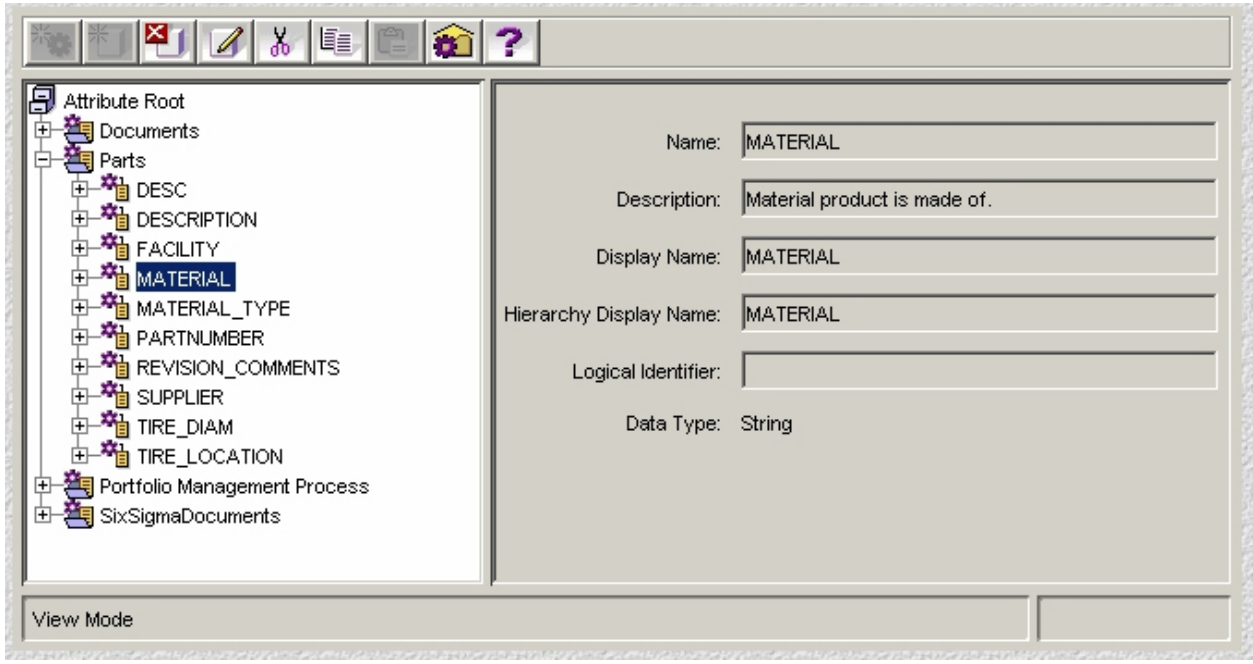

### **Displaying Attributes in PDMLink**

To view the Pro/ENGINEER parameters (attributes in PDMLink), simply open a web browser and navigate to the details page of the item you wish to view.

Notice the attributes are displayed on the part details page, within the object's meta-data. Likewise, attributes are also displayed on the details page of the CAD Document.

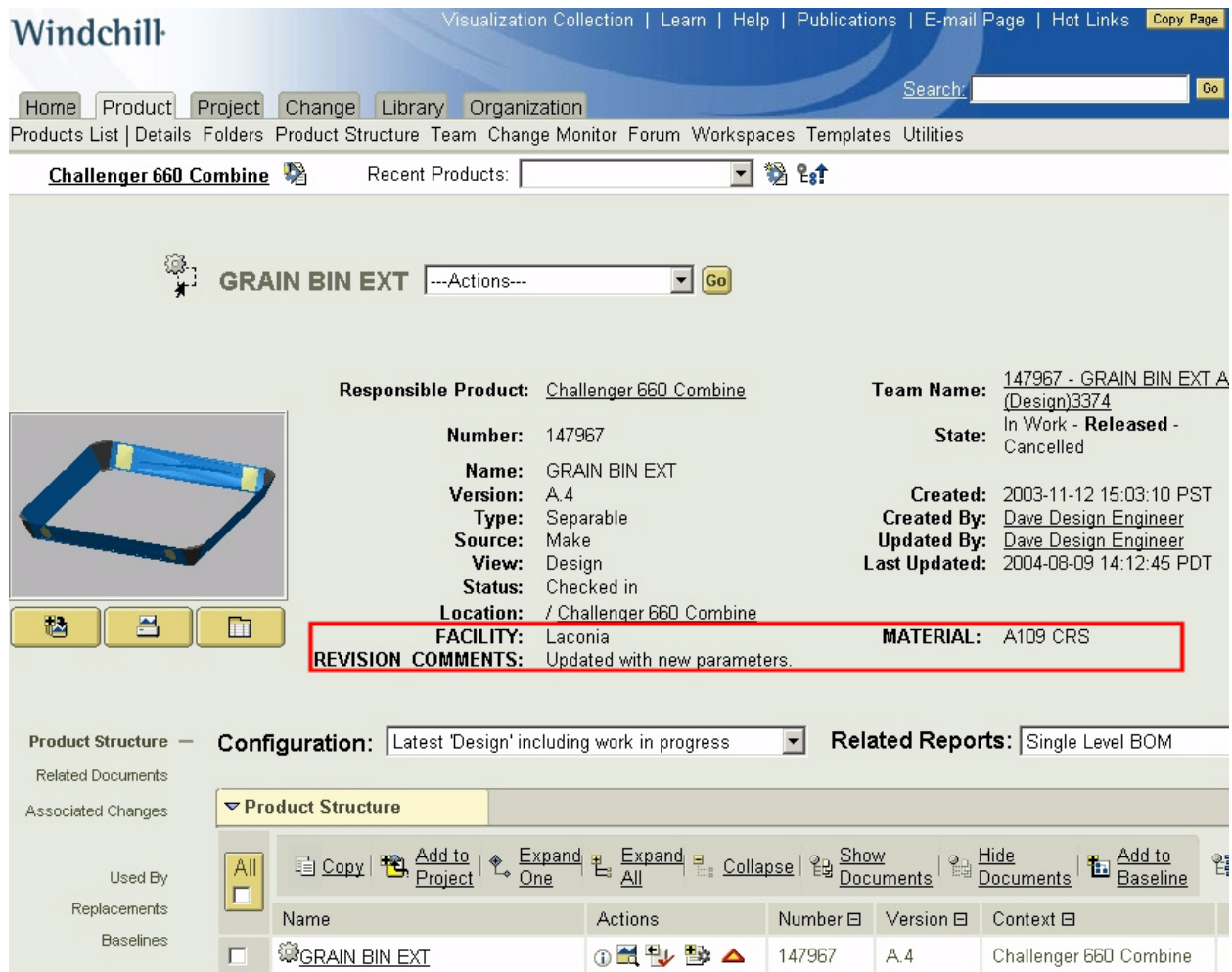

That's all there is to it! As you can see, it is very easy to display Pro/ENGINEER parameters in Windchill PDMLink.

Please note that attributes must be mapped to Pro/E parameters prior to check-in to be available on the part details page. If not, then they will appear after the next check-in is performed.

## **Announcements**

#### <span id="page-7-0"></span>Educational Resource Library

Learn things you always wanted to do - but didn't know you could.

This one stop educational resource library will help you learn more about PTC Solutions and provide you with technical materials developed by the product experts to help you become more productive.

Get tutorials, how-to videos and expert advice for:

- **Pro/ENGINEER** 
	- **EXECONCEPT** Conceptual and Industrial Design
	- **•** Detailed Design
	- **Simulation/Analysis**
	- Production
	- Design Collaboration
- **Windchill PDMLink**
- Windchill ProjectLink
- Pro/INTRALINK
- PTC Online Tools

Check out the [Educational Resource Library](http://www.ptc.com/community/proewf/newtools/tutorials.htm) today.

#### Live Instructor-Lead Virtual PTC Training Courses

PTC will be offering a series of Virtual Classrooms this quarter for you looking to save money (15% off ILT prices) and cut down on travel.

Virtual Classrooms provide interactive learning with a trained PTC instructor in convenient and manageable sessions that last approximately 4 hours over a series of days. It's easy to join a class right from your desk using a phone or voice-over IP technology.

Sessions are performed just like a traditional ILT (including interactive exercises where you and the instructor can work on lab exercises together) and feature some of our most popular ILT courses. These sessions cover the exact same material as the traditional ILT in-center courses. Also look for some of our most frequently requested mini-topics delivered in the same format that are only an hour - two hours in duration.

If you have any questions about these sessions or would like to see getting other courses, not on this list, on the schedule please feel free to contact me for more details. They are a great way to bring training to you without you having to worry about location or being out from work for long stretches.

You can register for these sessions just as you would for any normal ILT class either by:

1. calling order admin at <http://www.ptc.com/services/edserv/training/registra.htm>or

2. you can go to PTC University directly at <http://www.ptc.com/learning>and submit a registration request directly. All you have to do is search the catalog by typing in "virtual" in the search field and you will see a listing.

#### PTC Tips & Techniques Newsletter Archives

Miss an issue! Can't find that awesome technique you read about? Fear not, you can click on the link below and go through our Customer PTC E-Newsletter archives.

[Click Here To Access](http://www.ptc-mss.com/Tutorial/Tips_tech.htm)

It's better than finding the Covenant of the Ark!

PTC Tips & Techniques Webcasts: Work Smarter. Not Harder.

Click below to see regularly scheduled Tips & Techniques technical Webcasts that are designed to provide you with the most popular time-saving tricks that Pro/ENGINEER users of all skill levels will find useful. Get more out of your maintenance dollars!

Tips & Techniques: Work Smarter Not Harder!

Thinking About Pro/ENGINEER Wildfire? Check this out.

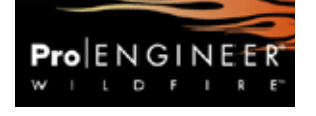

<http://www.ptc.com/go/engineering/index.htm>

#### **E-PROFILES IS HERE!!**

We have been eagerly anticipating the debut of the new electronic version of Profiles Magazine and now it is here! This new web site will supplement the print edition of the magazine and will provide new useful features not feasible with paper media. e-Profiles will provide you with 24x7, worldwide access to key information previously available exclusively in the print version. "Tips & Tricks," a popular feature pioneered by Pro/USER, has also moved to the web and will be expanded as the site matures.

Please take a few minutes to check out this new web site. We don't think you will be disappointed.

<http://profilesmagazine.com/>

# **Upcoming Events & Training Class Schedules**

<span id="page-9-0"></span>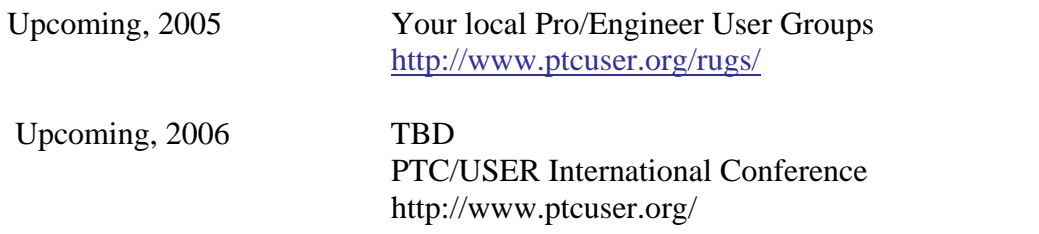

#### Events

Our seminars and conferences seek to provide you with relevant information regarding product development trends in your industry as well as innovative software learning experiences. Think of them as a constructive day off where you can share experiences and swap ideas with your peers.

If you can't manage to get away, we'll bring it to you. Check back often for regularly scheduled live webcast events.

### [You're Invited to Attend…](http://www.ptc.com/company/news/events/index.htm)

Please visit the [PTC Education Services](http://www.ptc.com/services/edserv/) website for the latest training information including course descriptions, schedules, locations, and pricing.

• Attend a course at any PTC Center and receive a free copy of Pro/ENGINEER Wildfire Student Edition!

<http://www.ptc.com/services/edserv/index.htm>

#### Live Instructor-Lead Virtual PTC Training Courses

PTC will be offering a series of Virtual Classrooms this quarter for you looking to save money (15% off ILT prices) and cut down on travel.

Virtual Classrooms provide interactive learning with a trained PTC instructor in convenient and manageable sessions that last approximately 4 hours over a series of days. It's easy to join a class right from your desk using a phone or voice-over IP technology.

Sessions are performed just like a traditional ILT (including interactive exercises where you and the instructor can work on lab exercises together) and feature some of our most popular ILT courses. These sessions cover the exact same material as the traditional ILT in-center courses. Also look for some of our most frequently requested mini-topics delivered in the same format that are only an hour - two hours in duration.

If you have any questions about these sessions or would like to see getting other courses, not on this list, on the schedule please feel free to contact me for more details. They are a great way to

bring training to you without you having to worry about location or being out from work for long stretches.

You can register for these sessions just as you would for any normal ILT class either by:

- 1. calling order admin at <http://www.ptc.com/services/edserv/training/registra.htm>or
- 2. you can go to PTC University directly at <http://www.ptc.com/learning>and submit a registration request directly. All you have to do is search the catalog by typing in "virtual" in the search field and you will see a listing.

### **PTC**

**Note: This PTC E-Newsletter will continue to be used for the following:** 

**1) Inform you on events related to PTC products (user groups, conferences, training schedules, etc.)** 

**2) Educate you on solutions that are available at PTC** 

**3) Tips & Techniques using PTC Products**

Note: These messages are compiled in the local PTC office and will be distributed via e-mail.